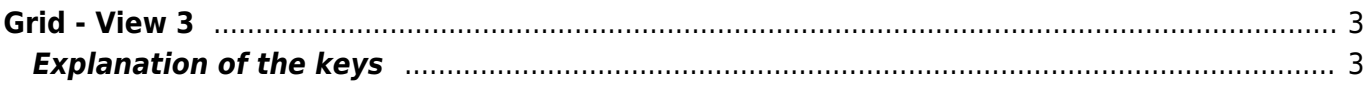

https://nayal.de/ Printed on 2024/02/14 02:30

## <span id="page-2-0"></span>**Grid - View 3**

The Grid view can be called directly with the  $\left(3\right)$  key. This view is also called Multi-EPG.

In this view, the EPG is displayed graphically and is intended to provide an overview of the programs are currently running and those that will be broadcast on the various stations.

Current or planned recordings are indicated by a red bar above the event. The bar also shows the pre and post padding. A button can be set in the setup menu item ["Key for the Grid"](https://nayal.de/doku.php/oz:menue4). By default, channels that were selected in the setup menu item "Select bouquet" for scanning or to be displayed are available.

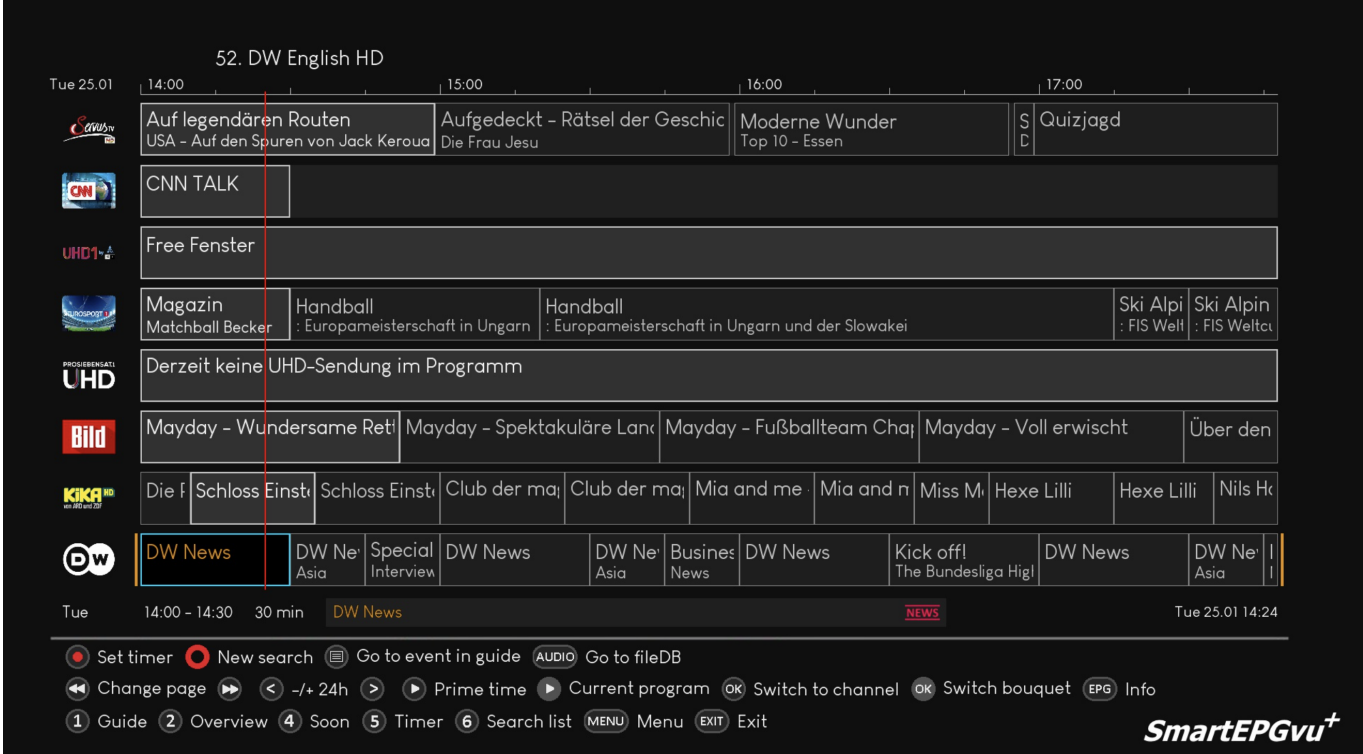

## <span id="page-2-1"></span>**Explanation of the keys**

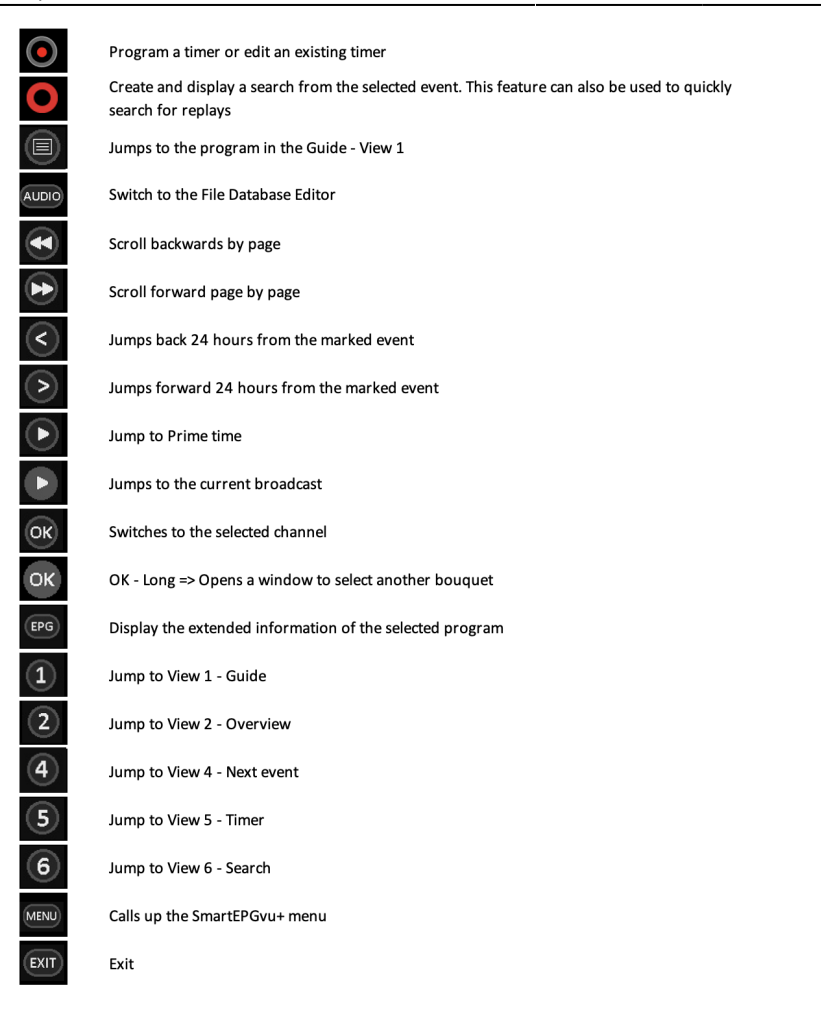

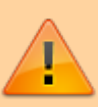

If the "Set timer" button, i.e. the record button, is pressed, the display of the first line in the legend changes as follows:

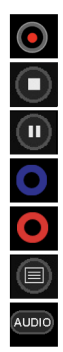

Program a timer or edit an existing timer

Block or unblock timers

Change timer type (R, P or M timer) - more detailed explanation under Timer types

Delete the marked timer

Create and display a search from the selected event. This feature can also be used to quickly search for replays

Jumps to the program in the Guide - View 1

Switch to the File Database Editor

## From: <https://nayal.de/>-

Permanent link: **<https://nayal.de/doku.php/oz:sicht3>**

Last update: **2024/01/14 19:39**

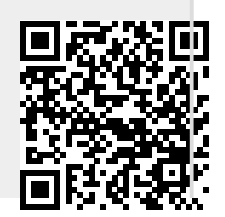

- https://nayal.de/